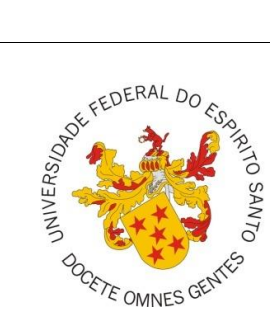

Universidade Federal do Espírito Santo Secretaria de Ensino a Distância Curso de Licenciatura em Física EaD

www.ead.ufes.br

# **Guia do Professor**

*Versão Beta*

Vitória – ES, 2015

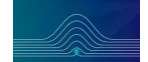

#### *Prezado Professor*

*A modalidade de ensino a distância apresenta-se com diversas diferenças em relação ao ensino presencial e, por isso mesmo, ainda desconhecida de muitos dentro da própria Universidade. Assim, elaboramos este guia com a finalidade de esclarecer alguns aspectos desta modalidade de modo que possa servir de orientação àqueles que ainda não tem experiência em ministrar disciplinas na EaD.*

*Esperamos que as informações aqui contidas possam auxiliar o seu trabalho de estruturação da disciplina na plataforma Moodle. Adicionalmente, esperamos estabelecer uma padronização dos diversos procedimentos, datas e atividades das disciplinas a serem ofertadas no Curso de Licenciatura em Física EaD, resultadno na melhoria da qualidade do Curso.* 

*Ressaltamos que esta é uma versão inicial deste guia, desenvolvida na tentativa de alcançar os objetivos apresentados acima. No entanto, certamente ele não esgota todas as orientações necessárias à complexa tarefa do professor nesta modalidade. Por isso mesmo, ele ainda está em construção e suas críticas e sugestões serão úteis para aprimorá-lo, para os demais professores do Curso que irão ministrar aulas no futuro. O email de contato é o coordenador.fisica.ead.ufes@gmail.com*

*Qualquer dúvida, estaremos a disposição.*

*Giuseppi Camiletti Janaina Depianti Oliver Piattella Elisabeth Nogueira*

*Coordenação do Curso Fevereiro de 2015*

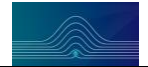

# **Sumário**

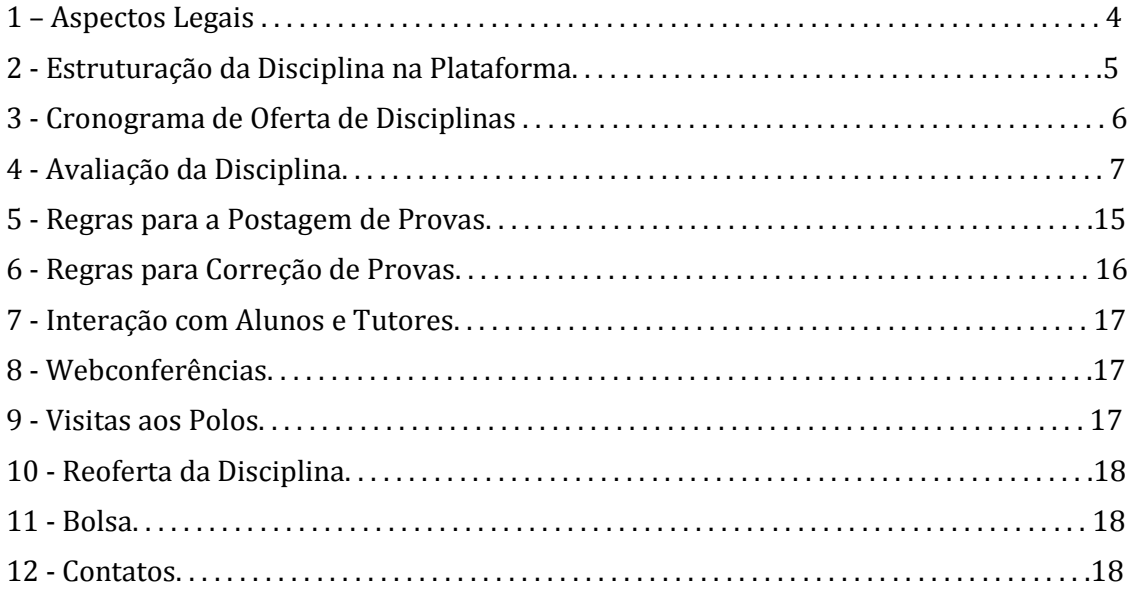

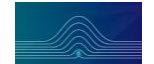

## **1 - Aspectos Legais**

Este guia tem a finalidade de orientar professores que ainda não tem experiência em ministrar disciplinas na modalidade a distância. Assim, são apresentadas orientações básicas sobre os aspectos mais importantes acerca do trabalho do professor, de acordo com as definições do Colegiado do Curso de Licenciatura em Física EaD. De acordo com o termo de compromisso<sup>1</sup> da CAPES para o trabalho do professor em cursos a distância, são atribuições do Professor Formador:

- $\checkmark$  Elaborar e entregar os conteúdos dos módulos desenvolvidos ao longo do curso no prazo determinado;
- Adequar conteúdos, materiais didáticos, mídias e bibliografia utilizados para o desenvolvimento do curso a linguagem da modalidade a distância;
- $\checkmark$  Realizar a revisão de linguagem do material didático desenvolvido para a modalidade a distância;
- $\checkmark$  Adequar e disponibilizar, para o coordenador de curso, o material didático nas diversas mídias;
- $\checkmark$  Participar e/ou atuar nas atividades de capacitação desenvolvidas na Instituição de Ensino;
- $\checkmark$  Desenvolver as atividades docentes da disciplina em oferta na modalidade a distância mediante o uso dos recursos e metodologia previstos no projeto acadêmico do curso;
- Coordenar as atividades acadêmicas dos tutores atuantes em disciplinas ou conteúdos sob sua coordenação;
- Desenvolver as atividades docentes na capacitação de coordenadores, professores e tutores mediante o uso dos recursos e metodologia previstos no plano de capacitação;
- $\checkmark$  Desenvolver o sistema de avaliação de alunos, mediante o uso dos recursos e metodologia previstos no plano de curso;
- Apresentar ao coordenador de curso, ao final da disciplina ofertada, relatório do desempenho dos estudantes e do desenvolvimento da disciplina;
- $\checkmark$  Participar de grupo de trabalho para o desenvolvimento de metodologia e materiais didáticos para a modalidade a distância.
- $\checkmark$  Realizar a revisão de linguagem do material didático desenvolvido para a modalidade a distância;
- $\checkmark$  Participar das atividades de docência das disciplinas curriculares do curso;
- Desenvolver, em colaboração com o coordenador de curso, a metodologia de avaliação do aluno;
- $\checkmark$  Desenvolver pesquisa de acompanhamento das atividades de ensino desenvolvidas nos cursos na modalidade a distância;
- $\checkmark$  Elaborar relatórios semestrais sobre as atividades de ensino no âmbito de suas atribuições, para encaminhamento à DED/CAPES/MEC, ou quando solicitado.

Tendo em vista as responsabilidades dos professores já conhecidas do ensino presencial e as atribuições estabelecidas pela CAPES, apresentamos a seguir um detalhamento dos procedimentos visando padronizar a oferta das disciplinas do curso de Licenciatura em Física EAD, pelos diferentes professores.

 <sup>1</sup> Este termo foi estabelecido pela CAPES, pois é a agência governamental responsável pelo pagamento das bolsas de incentivo ao professor para ministrar aulas nos cursos ofertados na modalidade a distância.

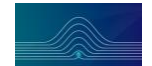

## **2 - Estruturação da Disciplina na Plataforma**

A implementação da disciplina na plataforma é de inteira responsabilidade do professor formador, cabendo a definição da apresentação dos conteúdos, das atividades teóricas e práticas, de avaliação, entre outras. No entanto, visando um conjunto mínimo de recursos digitais de interação entre alunos/tutores/professores e de concretização do esquema de avaliações definidas pelo curso, o professor formador deverá disponibilizar no ambiente de sua disciplina:

- $\checkmark$  Chat entre professor, alunos e tutores, com duração de pelo menos 1 hora por semana em horário a ser previamente acertado entre os envolvidos;
- $\checkmark$  Chat entre tutores e alunos;
- $\checkmark$  Fóruns para discussões;
- Fórum específico para interação tutor e professor, para postagem de atividades de avaliação do Nível 1 (que correspondem a 20% da nota final);
- **Recursos2** para a postagem das avaliações presenciais de Nível 1;
- **Recursos** para a realização da(s) avaliação(ões) de Nível 3 (que correspondem a 28% da nota final).
- **Recurso** para postagem da nota da avaliação presencial de Nível 2 (que correspondem a 52% da nota final).
- $\checkmark$  Links para as webconferências.

A quantidade de Recursos para a realização das avaliações é uma decisão do professor formador.

Adicionalmente, para que este conjunto de recursos seja utilizado de modo a favorecer um ambiente adequado de interação, necessário ao aprendizado do aluno, o professor deve implementar as seguintes ações:

- $\checkmark$  Disponibilizar o programa da disciplina na Plataforma Moodle, de acordo com o modelo adotado pelo Curso de Licenciatura em Física, visando informar e orientar os alunos quanto aos procedimentos e regras específicos da disciplina.
- $\checkmark$  Dividir o curso em semanas, ou tópicos, e crie um fórum para cada semana, dedicado exclusivamente à discussão do conteúdo daquela semana. Nestes fóruns, deve-se coibir a postagem de soluções completas de exercícios avaliativos.
- $\checkmark$  Criar um fórum no início da página da disciplina dedicado a dúvidas sobre a estruturação da disciplina. Por exemplo, onde o professor comunica aos alunos datas de visitas, de provas, etc.
- Ativar o encaminhamento automático de mensagens postadas nos fóruns para o seu email, para que ele possa respondê-las rapidamente.
- $\checkmark$  Separar o conteúdo da disciplina em arquivos (pode ser no formato PDF), correspondentes ao conteúdo que será discutido em cada semana ou tópico.
- $\checkmark$  Preparar exercícios resolvidos, do fascículo ou não, e disponibilizá-los na plataforma, nos assuntos relativos a cada semana ou tópico.
- $\checkmark$  Publicar o gabarito da prova após a realização da mesma. Os alunos gostam e se constitui de um comportamento mais transparente.
- $\checkmark$  Disponibilizar um horário de interação com o aluno via Chat, de pelo menos 1 hora por semana.

 <sup>2</sup> Os **Recursos** do Moodle tem a função principal de possibilitar a gestão de conteúdos. Eles permitem publicar, interagir e avaliar os alunos, entre outros. Vários tutoriais estão disponíveis na internet para orientar a utilização dos mesmos.

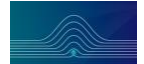

- 
- $\checkmark$  Comunicar-se com Alunos, Tutores e Coordenação exclusivamente via sistema de mensagens da Plataforma Moodle, de modo a garantir o registro de todas as interações ocorridas.

O conteúdo a ser ministrado em cada disciplina deve estar de acordo com a ementa e bibliografias constante no Projeto Político Pedagógico do Curso (PPC) aprovado para a reoferta atual do Curso, disponível para consulta na plataforma. O conteúdo de várias disciplinas já foi sistematizado em fascículos na ocasião da reoferta anterior (versão 2008) do Curso. Nestes casos, o professor deve avaliar a adequação do fascículo disponível com a ementa e bibliografias atuais do curso. Caso julgue adequado, o professor poderá fazer uso do mesmo para a oferta da disciplina sobre sua responsabilidade.

Outra opção é consultar o banco de materiais desenvolvidos no contextos dos cursos EaD das demais Universidades Brasileiras. O acesso deve ser solicitado junto à Coordenação do Curso. Caso encontre algum material didático adequado, é preciso solicitar autorização dos autores para utilizá-lo no Curso.

Por fim, o professor pode desenvolver o material didático a ser utilizado na disciplina ou ainda pode fazer uma revisão dos materiais existentes. No entanto, ele deve estar disponível aos alunos antes do início da oferta da disciplina.

## **3 – Cronograma de Oferta de Disciplinas**

Ao longo de cada semestre letivo, as disciplinas terão duração de **8 semanas**, sendo:

- **6 semanas** utilizadas para a exposição e avaliação do conteúdo;
- **2 semanas** para possíveis reavaliações, das atividades da plataforma ou das avaliações presenciais. Estas reavaliações são chamadas de **Repercursos,** onde o aluno deverá refazer as atividades presenciais, que são as avaliações de Nível 2, ou da plataforma que são as avaliações de Nível 3, cujo rendimento for abaixo do mínimo que é de 50%.

Da mesma forma que o ensino presencial prevê a realização de uma prova final ao estudante, esta oportunidade também deve ser dada ao aluno de curso a distância. Como a avaliação da disciplina em um curso a distância apresenta diferenças em relação ao presencial, esta oportunidade de avaliação final também deve ser adaptada. Assim, foi criado o **Repercurso**. Este deve ser realizado nas duas semanas após a divulgação do resultado final do aluno na disciplina. Ele consiste em uma nova oportunidade ao aluno de refazer as atividades na plataforma (avaliação de Nível 3) e também de refazer a avaliação presencial (avaliação de Nível 2).

Para operacionalizar o Repercurso o professor da disciplina deverá:

- $\checkmark$  Acompanhar os alunos, tirando dúvidas e auxiliando nas dificuldades, tal como ocorre no período normal da disciplina;
- $\checkmark$  Estender os prazos das atividades avaliativas a serem realizadas na plataforma para que os alunos possa refazê-las;
- $\checkmark$  Elaborar a avaliação presencial a ser realizada pelos alunos que ficaram de repercurso.

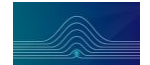

# **4 - Avaliação da Disciplina**

A avaliação do desempenho do discente no curso de Licenciatura em Física EaD, em todas as disciplinas, deverá ser feita em três níveis:

- **Nível 1 -** Consiste de uma avaliação realizada pelo tutor presencial em atividades realizadas no polo e equivale a 20 % da nota. Exemplos: resolução de exercícios, grupos de discussão, relatórios, trabalhos em grupo.
- **Nível 2 -** Consiste da avaliação presencial do aluno no polo e corresponde a 52 % da nota. Exemplos: provas escritas, apresentação de trabalhos, seminários.
- **Nível 3 -** Consiste de uma avaliação realizada a partir de atividades realizadas na Plataforma Moodle e corresponde a 28 % da nota. Exemplos: Questionários, Tarefas, Fóruns, Wikis, Glossário.

Portanto, a Média Final da disciplina deverá ser calculada da seguinte forma:

```
MF = 0.20 * (Nota Nivel 1) + 0.52 * (Nota Nivel 2) + 0.28 * (Nota Nivel 3)
```
Para aprovação, o aluno deverá alcançar Média Fina maior ou igual a 5,0 (cinco).

Para as atividades avaliativas de **Nível 1**, o professor deverá elaborar uma tarefa a ser realizada pelo aluno no dia do encontro no polo com o tutor. O professor deverá enviá-la via Fórum Tutor/Professor ao tutor presencial, que será o responsável pela aplicação, correção e digitação da nota na plataforma.

O tipo de tarefa a ser realizada poderá ser a resolução de um exercício, uma discussão em grupo sobre algum assunto, elaboração de um relatório, entre outros. Cabe ao professor definir a que melhor se ajusta a sua disciplina, disponibilizar o gabarito da mesma (via Fórum Tutor/Professor), preparar a plataforma para que o tutor presencial possa digitar as notas dos alunos e acompanhar todo o processo de aplicação e correção das avaliações junto ao tutor presencial. Estas atividades deverão ter uma frequência quinzenal (para não sobrecarregar os encontros presenciais), cujo calendário será determinado pela Coordenação do Curso.

Para as atividades avaliativas de **Nível 2**, o professor deverá elaborar uma avaliação (individual ou em grupo) a ser realizada no polo, de acordo com o calendário determinado pela Coordenação do Curso. Em seguida, deverá postar o gabarito para auxiliar o trabalho de correção a ser realizado pelo tutor a distância. Caso o aluno solicite revisão da prova, o professor da disciplina deverá fazê-la. Vale lembrar que a prova corrigida ficará postada na plataforma (ver seção 6 deste guia), facilitando o possível processo de revisão. Por fim, deve configurar a plataforma de modo a permitir ao tutor a distância a digitação das notas. As regras para a postagem da Avaliação na Plataforma estão descritas na seção 5 deste guia.

Para as atividades avaliativas de **Nível 3**, o professor deverá utilizar os recursos da plataforma (Questionários, Tarefas, Fóruns, Lição, etc) para propor exercícios e/ou atividades visando a realização de uma avaliação na plataforma. Estas atividades poderão ser realizadas pelo aluno em qualquer lugar com acesso à internet, dentro do prazo

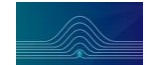

estabelecido pelo professor. Dependendo do tipo de atividade criada/disponibilizada, a própria fornece o feedback aos alunos. No caso de Questionários, recomendamos um feedback qualitativo do tipo *Ótimo, Muito Bom, Regular, Ruim, Insuficiente*, em detrimento a feedback dual do tipo certo ou errado.

Ainda sobre as atividades avaliativas de **Nível 3**, em geral, observa-se que as disciplinas são organizadas e ofertadas por semanas, implicando dessa forma em prazos semanais para a execução das atividades avaliativas. Assim, para estabelecer uma padronização de datas e horários para abertura e encerramento das atividades de todas as disciplinas na plataforma, todos os professores devem seguir o esquema abaixo:

- Dia e Horário de **Abertura** de atividades: Segundas-feiras , 8:00h da manhã.
- Dia e Horário de **Encerramento** de atividades: Segundas-feiras , 7:55h da manhã.

### **4.1 - Cálculo da Média**

O professor deverá configurar a plataforma para o cálculo da média ponderada das tarefas de Nível I, II e III. Para facilitar esse processo antes de criar as tarefas no moodle o professor pode ir ao link notas, em seguida Categorias e itens como na Figura 1. Quando for adicionar alguma atividade de avaliação na plataforma escolha a categoria a qual essa atividade pertence.

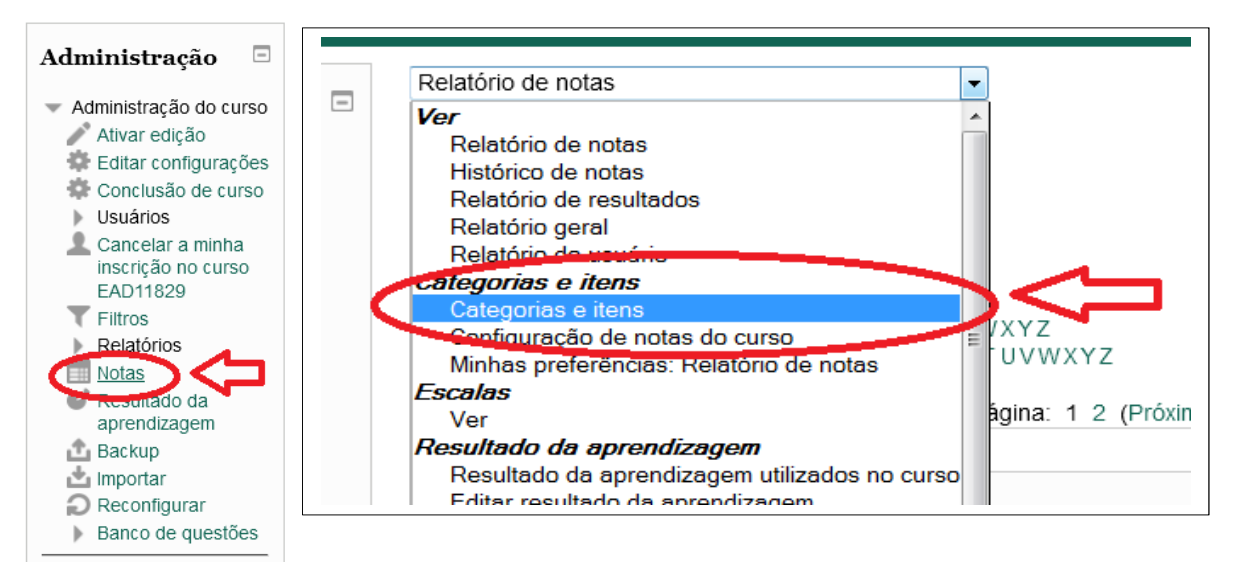

**Figura 1**: *Criando categoria de notas parte 1*.

No final página, vá em adicionar categoria. Crie três categorias: tarefas Nível I, Tarefas Nível II e Tarefas Nível III conforme mostra a Figura 2.

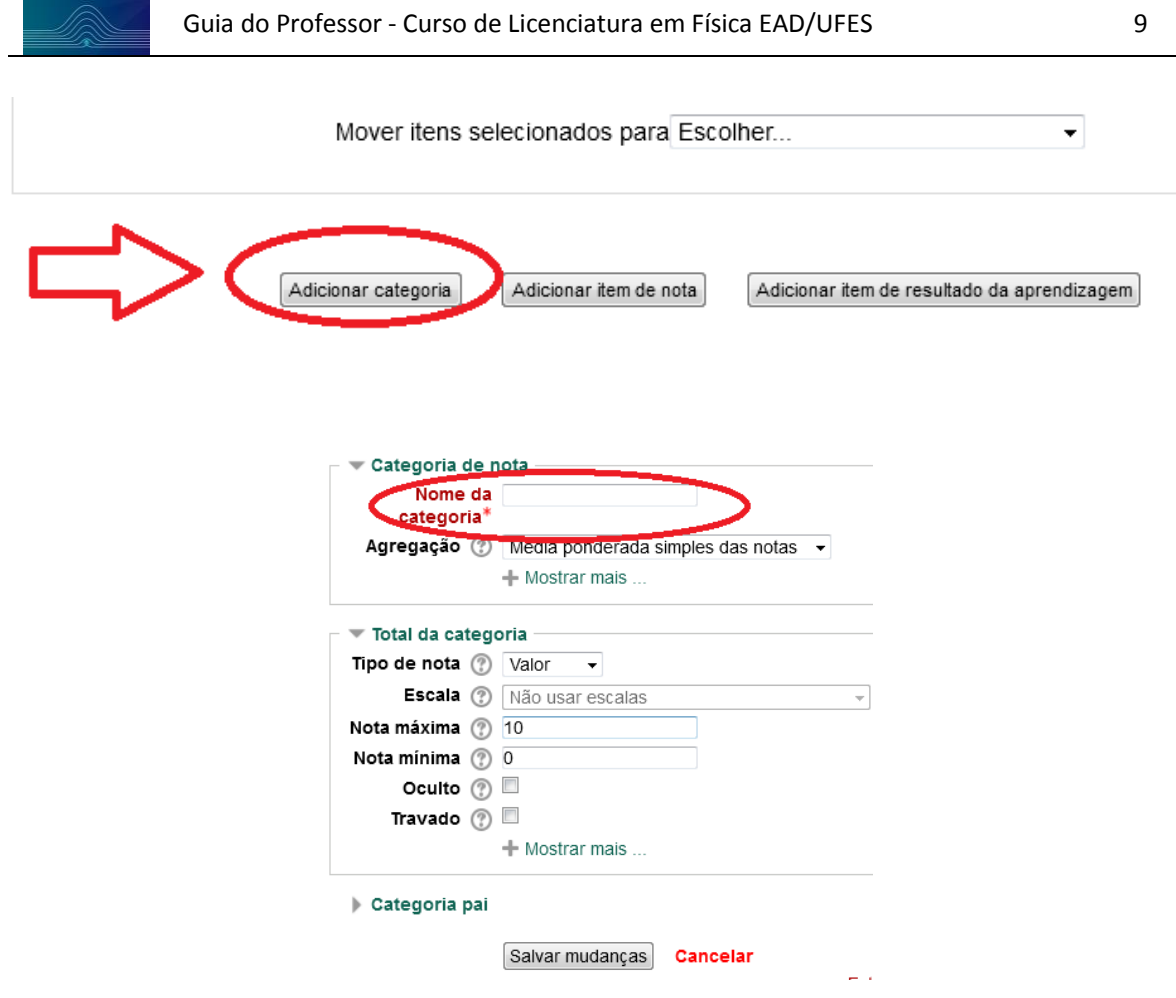

**Figura 2**: *Criando categoria de notas parte 2*.

Quando for adicionar alguma atividade de avaliação na plataforma, ao configurar a nota, escolha a categoria a qual essa atividade pertence (Figura 3). Recomendamos que todas as atividades tenham um total de 10 pontos.

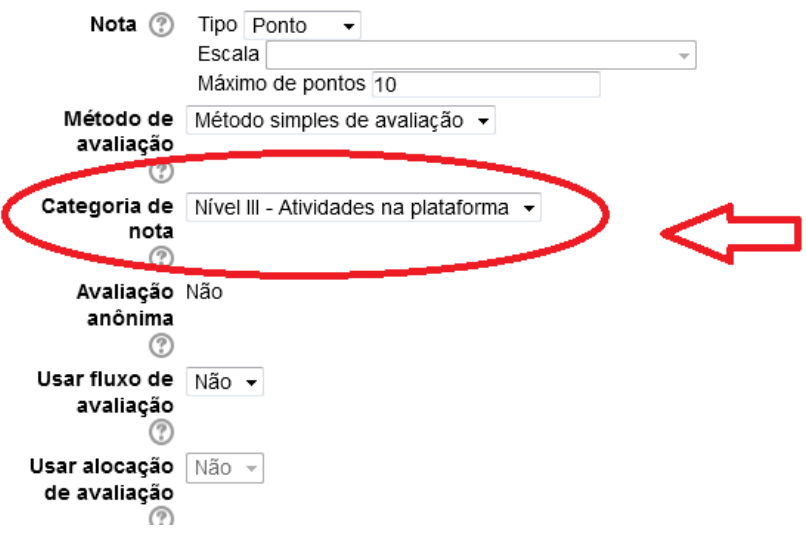

**Figura 3**: *Criando categoria de notas parte 3*.

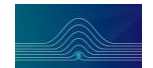

Pronto! Agora já podemos configurar a média ponderada de uma forma mais simples. Ao clicar em notas em administração do curso, vá novamente a categorias e itens > editar > editar configurações. A Figura 4 traz um exemplo:

| Nome                                               | Pesos (?) | Nota<br>máxima | Ações                         | Selecionar    |
|----------------------------------------------------|-----------|----------------|-------------------------------|---------------|
| Educação e Inclusão                                |           |                | Editar <sup>*</sup><br>Editar | Todos /       |
| to III Nivel I - Tarefas com o Tutor               | 2,0       |                | ó.<br>Ocultar<br><b>O</b>     | configurações |
| TAREFA PRA SER DESENVOLVIDA<br>COM O TUTOR NO POLO | 100       |                | Editar*                       |               |
| TAREFA PARA SER FEITA COM O<br>TUTOR NO POLO       | 100       |                | Editar*                       |               |
|                                                    |           |                |                               |               |

**Figura 4**: *Criando categoria de notas parte 4*.

Em seguida em agregação escolha média ponderada das notas. Você também poderá escolher o número de casas decimais em que a nota vai ser dada. No curso de física recomendados duas casas decimais (Figura 5).

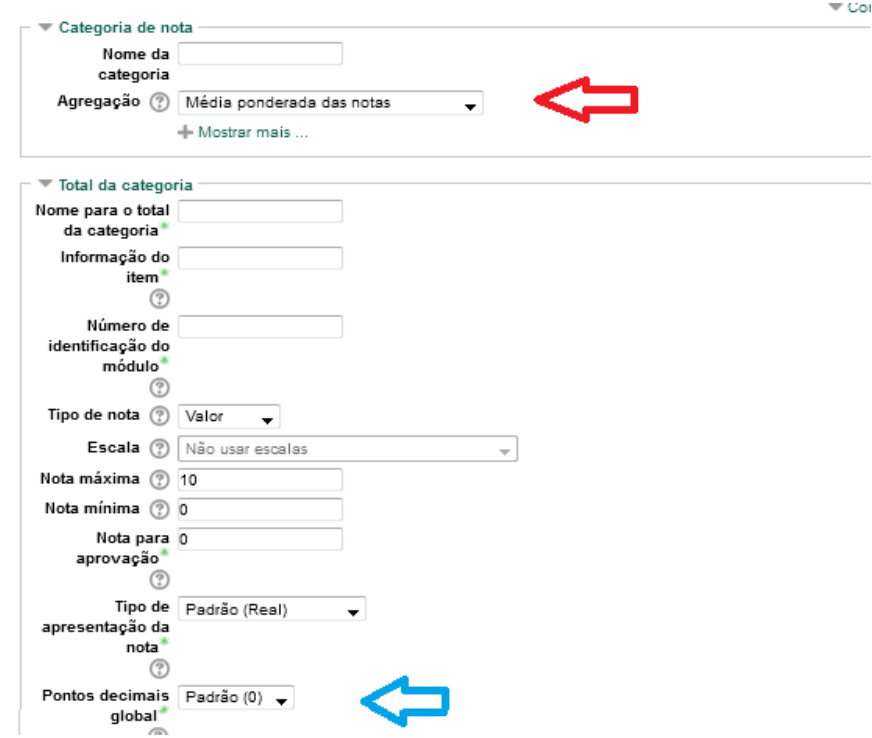

**Figura 5**: *Criando categoria de notas parte 5*.

Ao clicar em salvar as mudanças, verá o quadro de notas como na Figura 6. Basta ponderar as categorias de tarefas de nível I, II e III com seus respectivos valores. Se precisar pode configurar a cada categoria de nota da mesma forma.

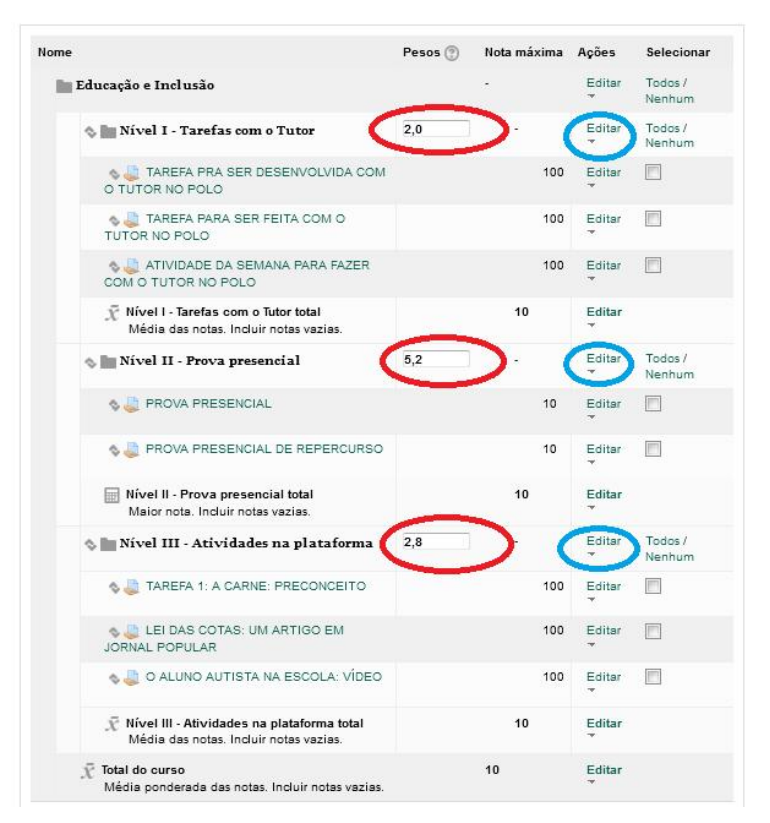

**Figura 6**: *Criando categoria de notas parte 6*.

Fazendo dessa forma fica mais fácil configurar a média na plataforma!

#### **4.3 - Prova de Segunda Chamada**

A legislação prevê que o aluno tem direito a fazer prova de Segunda Chamada quando apresentar um motivo justo para o seu impedimento de realização no dia em que a prova foi marcada. O entendimento do que seja motivo justo pode variar de professor para professor. No Curso de Licenciatura em Física, sugerimos ao professor que conceda prova de **Segunda Chamada** somente a alunos que apresentarem documento comprobatório de envolvimento nas seguintes situações: Acidente, Assalto (com apresentação de BO), Problemas de Saúde (com apresentação de atestado médico), Luto (com apresentação de atestado de óbito), Escala de Trabalho (com apresentação da escala, assinada pelo empregador). Caso ocorra alguma situação diferente destas relatadas, caberá ao professor decidir se concederá ou não a prova ao aluno.

Para operacionalizar a realização de prova de Segunda Chamada aos alunos que fizerem jus à mesma, o Professor deverá observar os seguintes procedimentos:

- O Professor deve criar um tópico chamado **Prova de Segunda Chamada** dentro do Fórum entre Professor-Tutor da sua própria disciplina.
- $\check{\phantom{1}}$  O Aluno que acha ter direito de realizar a prova de Segunda Chamada deve procurar o Tutor Presencial do seu polo, apresentar o documento comprovando sua impossibilidade de fazer a prova (normal ou de repercurso) no dia em que ela foi aplicada e solicitar que ele poste o documento no Fórum no referido tópico criado pelo professor. No próprio tópico de postagem, o Tutor Presencial deve aproveitar a mensagem e solicitar a prova ao professor.

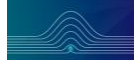

- $\checkmark$  Caberá ao Professor da disciplina analisar o documento do aluno, postado pelo tutor presencial, para decidir se o aluno poderá ou não fazer a prova de Segunda Chamada.
- $\checkmark$  Caso o professor decida que o aluno tem direito a uma Segunda Chamada, inicialmente ele deverá fazer a **Prova do Repercurso**. Após isso, o Professor deve calcular a Média Final do aluno e verificar a situação do mesmo. Caso ele não tenha atingido a média mínima para aprovação, o professor deverá aplicar a **Prova de Segunda Chamada** ao aluno**.**
- $\checkmark$  Para isso, o Professor da disciplina deve agendar um dia (em comum acordo com o tutor presencial) para a realização da prova. Ela deverá ser disponibilizada no sistema de postagem de provas na plataforma. O Coordenador do Polo deve entrar no sistema e disponibilizar a prova para o tutor aplicar ao aluno.
- $\checkmark$  A Prova de Segunda Chamada deverá ser realizada no máximo até duas semanas após o fim do repercurso.

### **4.3 – Resultado da Disciplina**

O professor deverá configurar o moodle para mostrar no resultado se o aluno foi aprovado ou se está de repercurso. Ao fim do repercurso o professor deverá configurar o moodle para mostrar no resultado se o aluno está aprovado ou reprovado.

Para configurar a plataforma em administração do curso clique em notas > categorias e itens (Figura 7).

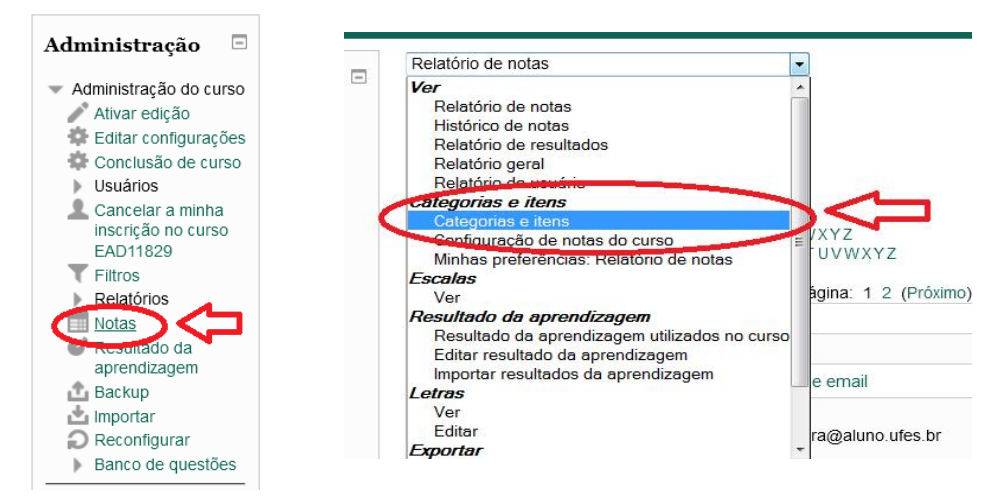

**Figura 7**: *Configurando o resultado do curso*.

Em seguida clique em editar configurações (Figura 8).

| Nome                                               | Pesos (?) | Nota<br>máxima | Ações                                     | Selecionar |
|----------------------------------------------------|-----------|----------------|-------------------------------------------|------------|
| Educação e Inclusão                                |           |                | Editar <sup>*</sup>                       | Todos /    |
| e. In Nivel I - Tarefas com o Tutor                | 2,0       |                | Editar<br>ó<br>configurações<br>@ Ocultar |            |
| TAREFA PRA SER DESENVOLVIDA<br>COM O TUTOR NO POLO | 100       |                | Editar*                                   | т          |
| TAREFA PARA SER FEITA COM O<br>TUTOR NO POLO       | 100       |                | Editar*                                   | n          |
|                                                    |           |                |                                           |            |

**Figura 8**: *Configurando o resultado do curso*.

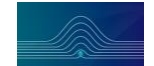

Em seguida em total da categoria em tipo de apresentação da nota escolha Letra (real) e salve as configurações.

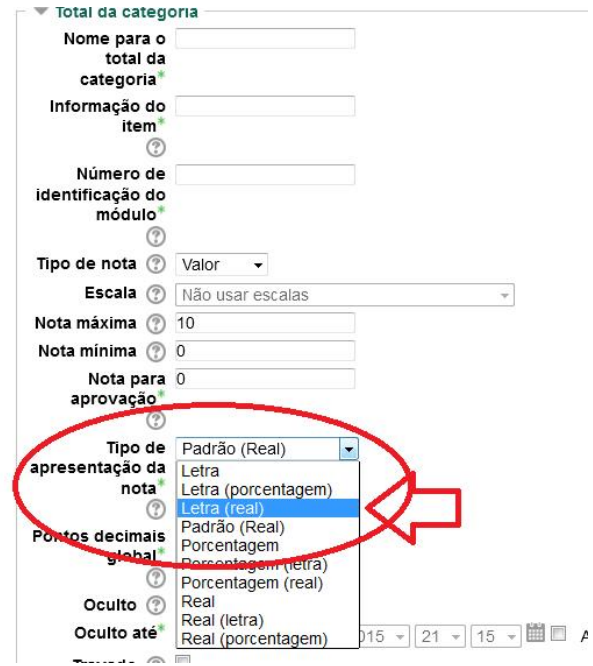

**Figura 9**: *Configurando o resultado do curso*.

Em seguida vá a editar letras (Figura 10).

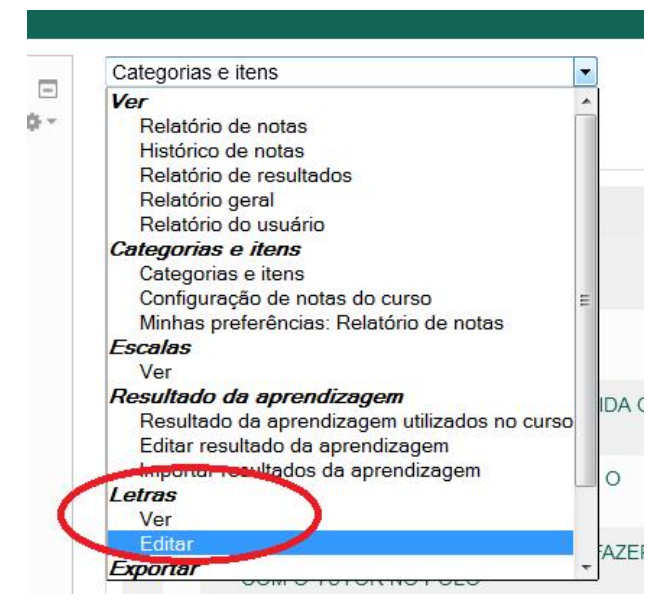

**Figura 10**: *Configurando o resultado do curso*.

Faça as configurações para a nota  $\geq 5.0$  aprovado, nota < 5.0 repercurso. Configure de acordo com a Figura 11. Não se esqueça de salvar as mudanças.

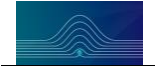

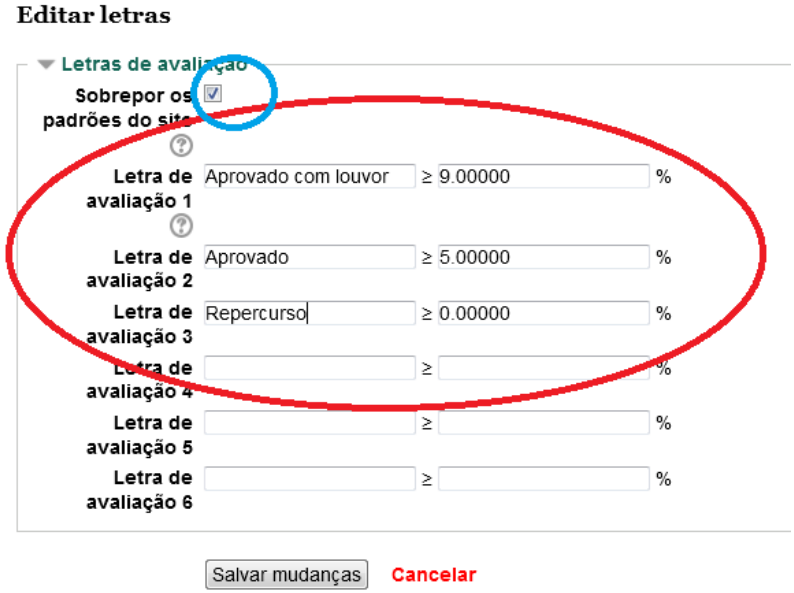

**Figura 11**: *Configurando o resultado do curso*.

Ao final do repercurso configure as letras de acordo com a Figura 12.

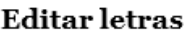

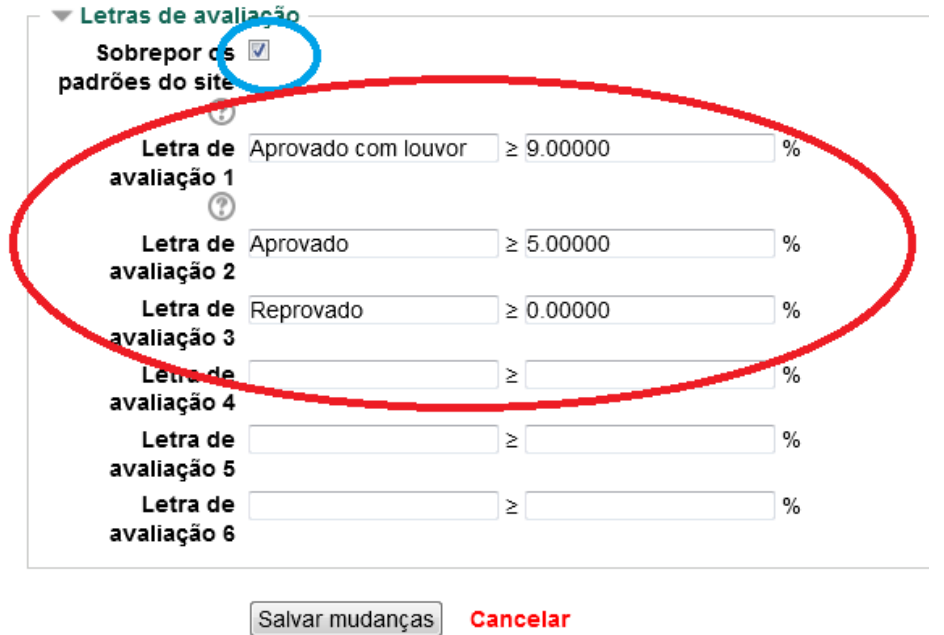

**Figura 12**: *Configurando o resultado do curso*.

Se ainda restaram dúvidas vocês podem consultar o seguinte endereço: http://moodleeduc.blogspot.com.br/2011/04/configurar-exibicao-da-nota-numericado.html

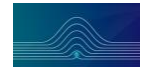

#### **5 - Regras para a Postagem de Provas**

O sistema está funcionando no seguinte endereço da plataforma da Licenciatura em Física EaD: Licenciatura em Física EaD>Coordenação de Curso>FISICA - Postagem de Provas

A postagem de provas deverá ocorrer com pelo menos 24 horas antes da data de aplicação da mesma.

Em todas as avaliações do Curso de Licenciatura em Física EaD, o professor deverá utilizar o cabeçalho padrão do Curso, disponível na sala de postagem de provas.

Para a postagem das provas sigam as orientações:

- 1. O **Professor** deve postar UM arquivo com a prova (ou avaliação) e OUTRO com o gabarito, na pasta com o nome da sua respectiva disciplina! Para organizar e facilitar futuras consultas aos arquivos veja regras abaixo para o *nome* a ser usado nos arquivos.
- 2. O **Coordenador de Polo** deve acessar a pasta no dia da prova com o nome da disciplina (após as 14hs), baixar, imprimir e entregar ao tutor presencial, para ser aplicada aos alunos;
- 3. Por fim, o **Coordenador de Tutoria** deve acessar a pasta, baixar o gabarito e enviar aos tutores, via plataforma. Pode ser em um fórum específico para isso, ainda a ser criado.

As regras (obrigatórias) para nomeação dos arquivos com prova e gabarito devem indicar a o tipo de prova, a sigla da disciplina e o período. Como exemplo, estão mostradas abaixo as siglas que foram usadas em cada uma das disciplinas do semestre 2014/2:

*Introdução à Informática Educativa no Ensino de Física: InInEdEsFis Introdução as Ciências Físicas: InCiFi*  Pré-Cálculo: *PrCa Metodologia da Pesquisa em EaD: MePeEaD Fund Est e Pedagógicos da EaD: FuEsPeEaD* Educação e Inclusão: *EdIn* Cálculo I: *CaI*

Portanto, o arquivo com a **Prova** de cada disciplina deve ser nomeado como segue:

**Prova-InInEdEsFis-2014-2** = Significa a Prova normal da disciplina, no período 2014-2

**Prova-Rep-InInEdEsFis-2014-2** = Significa a Prova de repercurso da disciplina, no período 2014-2

**Prova-2Ch-InInEdEsFis-2014-2** = Significa a Prova de Segunda Chamada disciplina, no período 2014-2

O arquivo com o **Gabarito da Prova** de cada disciplina deve ser nomeado adicionando a palavra Gab, como segue:

**Gab-Prova-InInEdEsFis-2014-2** = Significa o Gabarito da Prova normal da disciplina, no período 2014-2

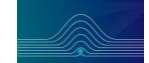

#### **6- Regras para Correção de Provas**

As provas presenciais são corrigidas pelos tutores a distância, com o auxílio do professor. Para isso, o professor deve disponibilizar o gabarito da prova, juntamente com os critérios de correção e pontuação em cada item.

Para tornar o processo de correção mais rápido e seguro, eliminamos o envio de provas dos polos para a sede via malote e criamos um sistema de escaneamento da prova do aluno e postagem na plataforma (em arquivo JPG ou PDF), realizado pelo tutor presencial. Após isso, o tutor a distância faz a correção, inserindo anotações e comentários no próprio arquivo digital e salva na plataforma.

As regras para nomeação de arquivos está mostrada abaixo:

Situação 1 - O aluno que realiza a Avaliação Presencial no dia certo (marcado no calendário) deverá ter o arquivo nomeado da seguinte forma: *Iniciais da Disciplina-Nome completo do aluno-Semestre*

Ex: *InInEdEsFis-José Silva Souza-2014-2*

Situação 2 - O aluno que realiza a Avaliação Presencial no dia de prova de Segunda Chamada (somente os que tiverem direito a essa prova) deverá ter o arquivo nomeado da seguinte forma:

*2Ch-Iniciais da Disciplina-Nome completo do aluno-Semestre* Ex: *2Ch-InInEdEsFis-José Silva Souza-2014-2*

Situação 3 - O aluno que realiza a Avaliação Presencial de Repercurso deverá ter o arquivo nomeado da seguinte forma:

*Rep-Iniciais da Disciplina-Nome completo do aluno-Semestre* Ex: *Rep-InInEdEsFis-José Silva Souza-2014-2*

Após o tutor a distância baixar o arquivo com o prova do aluno e proceder a correção de acordo com o gabarito enviado pelo professor, ele deverá incluir o prefixo Corr no nome do arquivo.

Ex1: *Corr-InInEdEsFis-José Silva Souza-2014-2*

Significa a prova corrigida corrigida do aluno José da Silva Souza, da disciplina de Int a Inf Educ no Ensino de Física, realizada no dia marcado para a prova, no semestre 2014-2.

Ex: *Corr-Rep-InInEdEsFis-José Silva Souza-2014-2*

Significa a prova corrigida corrigida do aluno José da Silva Souza, da disciplina de Int a Inf Educ no Ensino de Física, realizada no Repercurso, no semestre 2014-2

As provas corrigidas deverão ser postadas na plataforma, na sala **Coordenação de Curso > FISICA - Correção de Provas**. Para mais informações, consulte o arquivo **Orientações para correção de provas presenciais**, disponível na plataforma, na sala Coordenação de Curso.

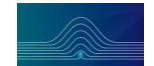

### **7 - Interação com Alunos e Tutores**

No curso a distância, a interação entre aluno e professor ocorre principalmente na plataforma. Portanto, o professor deve acessar a plataforma diariamente para sanar as dúvidas dos alunos. Uma das principais causas de desinteresse e baixo rendimento dos alunos é a ausência de interação professor/aluno via plataforma e feedback não adequado ou tardio do professor. Em geral, as dúvidas são postadas nos respectivos fóruns de dúvidas da disciplina e devem ser respondidas de forma clara e objetiva no prazo máximo de 48 horas. O professor deverá também interagir com os tutores e responder as dúvidas no prazo de 48 horas, após postagem.

Os tutores presenciais precisam ser orientados de forma clara e objetiva sobre todas as atividades a serem desenvolvidas no polo, bem como disponibilizar o gabarito/chave de correção com os valores das questões para que possam realizar a correção. Os tutores a distância, da mesma forma que os tutores presenciais, devem ser orientados sobre as atividades desenvolvidas na plataforma, recebendo também o gabarito/chave de correção dessas atividades.

É importante ressaltar a necessidade do gabarito/chave de correção ser disponibilizado, imediatamente após aplicação da atividade, para que os tutores presenciais e a distância possam realizar a correção e postar as notas no prazo determinado pela coordenação do curso.

## **8 - Webconferências**

O professor deverá realizar webconferências para os alunos. Em geral, recomenda-se uma web para cada 15 horas-aula da disciplina.

Para os professores pouco familiarizados com esta ferramenta, cabe ressaltar que ela apresenta inúmeras possibilidades de comunicação em um mesmo ambiente, permitindo interações por voz, texto (chat) e vídeo simultaneamente. Por permitir interação em tempo real, conjugando som, imagem e movimento, a webconferência é uma das mídias que mais consegue aproximar-se da interação presencial.

A grande vantagem de estabelecer um encontro em tempo real é oferecer uma interação instantânea e intensificar a sensação de presença virtual em cursos a distância. A webconferência se justifica ainda pela necessidade de se fazer uma transição de cursos centrados em conteúdos para cursos centrados no diálogo. A presença síncrona de professores e alunos favorece a sensação de pertencimento ao grupo, promovendo o engajamento do aluno.

## **9 – Visitas aos Polos**

Embora o Curso seja semipresencial, com o professor situado na sede, o projeto do Curso EaD prevê a visita dos professores aos polos de apoio presencial. Tais visitas visam estreitar as relações entre professor/aluno, estabelecer critérios e regras para a oferta da disciplina e principalmente ouvir as demandas dos alunos, que muitas vezes, não são apresentadas nos ambientes formais da plataforma. O Curso dispõe de transporte e diária para viabilizar as visitas dos professores, que deve ser solicitada com pelo menos 15 dias de antecedência.

Portanto, ao longo do semestre, o professor deverá agendar pelo menos **uma visita** a cada polo de apoio presencial, preferencialmente no turno noturno, que é o momento principal

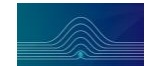

de presença dos alunos nos polos. Assim, o professor poderá promover uma reunião com todos (ou a maioria) os alunos do polo, para se apresentar pessoalmente e promover uma discussão sobre os assuntos da sua disciplina.

## **10 - Reoferta da Disciplina**

A exemplo do que ocorre com o Ensino Presencial, o aluno tem direito a se matricular até três vezes em uma mesma disciplina, caso não tenha rendimento mínimo para aprovação. Assim, todas as disciplinas precisam ser ofertadas pelo menos três vezes, preferencialmente em semestres consecutivos.

## **11 – Bolsa**

De acordo com as regras da CAPES, o professor formador que ministrar disciplina para além da sua carga horária mínima obrigatória no seu Departamento de origem, terá direito a recebimento de uma bolsa para cada 15 horas-aula ministrada.

O professor que elaborar material didático inédito para a disciplina, poderá receber uma bolsa a cada 10 horas-aula da disciplina. O professor que fizer uma revisão de material didático já existente, gerando uma nova edição do mesmo, poderá receber uma ou duas bolsas pelo trabalho. No entanto, nestes dois casos, os prazos para a realização do trabalho e os ajustes a serem feitos deverão ser previamente discutidos com a Coordenação do Curso.

## **12- Contatos**

Em caso de dúvidas para as implementações apresentadas, contate:

Designer Instrucional do Curso de Licenciatura em Física EAD:

Profa Janaina Bastos Depianti

janainabsts@gmail.com

99824-3471

Coordenador do Curso Prof Giuseppi Camiletti coordenador.fisica.ead.ufes@gmail.com 99974-4725

Em caso de solicitações diversas, contate:

Secretária do Curso Sandra Antunes secretariafisicaead@gmail.com 3145-5304